# **SONY.**

5-042-685-**31**(1)

## Digital Media Player Lecteur média numérique

Reference Guide **EN** Guide de référence FR Guía de referencia en ES

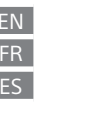

## <u> III. An t-Imreoir an t-Imreoir an t-Imreoir an t-Imreoir an t-Imreoir an t-Imreoir an t-Imreoir an t-Imreoir</u>  $(1)$

©2022 Sony Corporation Printed in China / Imprimé en Chine

### Model, Modèle, Modelo: YY1301B1

## English

Model: YY1301B1

FOR UNITED STATES CUSTOMERS. NOT APPLICABLE IN CANADA, INCLUDING IN THE PROVINCE OF

QUEBEC.<br>POUR LES CONSOMMATEURS AUX ÉTATS-UNIS. NON APPLICABLE AU CANADA, Y COMPRIS LA<br>PROVINCE DE QUÉBEC.

### **Owner's Record**

The model and serial numbers are located on the back of the player. Record them in the space provided below. Refer to these numbers in the spaces whenever you call upon your Sony dealer regarding this product. Model No.\_\_\_\_\_\_\_\_\_\_\_\_\_\_\_\_\_\_\_\_\_\_\_\_

Serial No.\_\_\_\_\_\_\_\_\_\_\_\_\_\_\_\_\_\_\_\_\_\_\_\_\_

Do not install the product in a confined space, such as a bookcase or built-in cabinet.

### **About the manuals**

## 1. Reference Guide (this manual)

- Operating Instructions
- The Operating Instructions describes the following:<br>• Basic operating instructions of your WALKMAN®<br>• How to access useful PC applications websites on the internet<br>3. Help Guide (web document for a PC/smartphone)
- 
- The Help Guide contains more detailed operating instructions, specifications and customer support website URL, etc. https://rd1.sony.net/help/dmp/1301/h\_ww/ While browsing is free, you may be charged a communication fee according to your carrier contract.

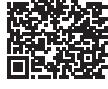

Depending on the country/region in which you have purchased your Walkman, some models may not be available.

## High sound pressure

Hearing damage risk Do not listen at high volume levels for long periods.

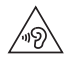

Do not expose the batteries (battery pack or batteries installed) to excessive heat, such as sunshine, fire<br>or the like, for a long time.<br>Do not subject the batteries to extreme low temperature conditions that may result i

thermal runaway.<br>Do not dismantle, open, or shred secondary batteries.<br>In the event of a secondary battery leaking, do not allow the liquid to come in contact with the skin<br>In the event of a secondary battery leaking, do n

product manual for proper charging instructions. After extended periods of storage, it may be necessary to charge and discharge the secondary batteries several times to obtain maximum performance. Dispose of properly.

**About the headphones**<br>Avoid playing the unit at so loud a volume that extended play might affect your hearing.<br>At a high volume, outside sounds may become inaudible. Avoid listening to the unit in situations where<br>hearing

## **For customers in the U.S.A. and Canada**

Authentication information based on laws and regulations can be displayed on this product's screen.<br>Follow the steps below to display this information.<br>Swipe upward on the home screen, and tap [Settings] – [About device] –

This device has been subjected to specific absorption rate (SAR) testing at a separation distance of<br>5 mm. These testing conditions take due account of a safe distance from the human body, with the<br>exception of the extremi

## **For customers in Canada** 5 150 MHz – 5 350 MHz band is restricted to indoor operations only.

## **About Operations**

**BLUETOOTH® capabilities**

You can listen to music wirelessly by connecting your Walkman to a Bluetooth device such as headphones or speakers. Refer to the "Help Guide" for details on using the Bluetooth function.

## **Pairing (first time the device is used)**

When you connect Bluetooth audio devices wirelessly for the first time, the devices must be registered<br>to each other. This registration is called "pairing."<br>1. Set the Bluetooth audio device to pairing mode. (Refer to the

- 
- 
- 

- 
- **Connecting (subsequent uses)**<br>1. Turn on the paired Bluetooth audio device and set it to standby.<br>2. Swipe upward on the home screen.<br>3. Tap [Settings] [Connected devices] [Connection preferences] [Bluetooth].<br>4. Ta
- 
- The connection will be established automatically. If not, go to the next step.<br>5. Tap [Settings] [Connected devices].<br>6. Select the device from the paired device list in [Previously connected devices] to make the Blu connection.

- **Disconnecting**<br>1. Swipe upward on the home screen.<br>2. Tap [Settings] [Connected devices] [Connection preferences] [Bluetooth].<br>3. Tap the switch to turn off the Bluetooth function.
- 
- **Note**
- Pairing information is deleted in the following situations. Pair the devices again.<br>- One or both of the devices are reset to the factory settings.<br>- Pairing information is deleted from the devices, such as when the device
- **Wi-Fi capabilities**

The Wi-Fi function allows your Walkman to access the internet, or connect with other devices. Refer to<br>the "Help Guide" for details on using the Wi-Fi function.<br>The term "Wi-Fi" indicates certified interoperability with wi

## **Connecting**

- 
- 1. Swipe upward on the home screen.<br>2. Tap [Settings] (Network & internet] [Wi-Fi].<br>3. Tap the switch to turn on the Wi-Fi function. All discovered Wi-Fi networks will be displayed.<br>4. Select a Wi-Fi network from the l

- 4. Detect a **W. 2.**<br>**Disconnecting**<br>**Codes unward on the home screen**
- 1. Swipe upward on the home screen. 2. Tap [Settings] [Network & internet] [Wi-Fi]. 3. Tap the switch to turn off the Wi-Fi function.

- 
- 
- 
- 
- **Notes and Precautions**<br>
 You must accept the terms of the End User License Agreement when you use your Walkman for<br>
the first time. To read them again later, swipe upward on the home screen, and tap [Settings] –<br>
[About
- Design and specifications are subject to change without notice.

### **Troubleshooting**

- 
- 
- Your Walkman cannot charge the battery or is not recognized on your computer.<br>
The USB Type-C<sup>®</sup> cable (supplied) is not connected to a USB connector on your computer<br>
properly. Disconnect the USB Type-C cable, and then
	- [Settings] [Connected devices] [USB].

### **Trademarks**

- ∙ For information on laws, regulations, and trademark rights, refer to "Important Information" in the<br>internal memory of your unit. To read it, copy the [Important\_Information] file to your computer, and<br>follow the steps
- Double-click the [Important\_Information] file. Then, select a language. For some languages not listed, equivalent content is provided in print.
- Français

## Modèle: YY1301B1

N'installez pas le produit dans un espace clos, comme une bibliothèque ou une armoire encastrée.

## **À propos des manuels**

- 
- 
- 
- 
- 1. Guide de référence (ce manuel)<br>
2. Mode d'emploi décrit ce qui suit :<br>
 Mode d'emploi dé base de votre WALKMAN®<br>
 Comment accéder à des sites web d'applications PC utiles sur Internet<br>
 Comment accéder à des sites w https://rd1.sony.net/help/dmp/1301/h\_ww/
- 回協航回 mee

YY1301B1 5-042-685-31(1)

Bien que la navigation soit gratuite, il se peut que des frais de communication vous soient facturés conformément à votre contrat d'opérateur. Selon le pays/la région où vous achetez votre Walkman, il se peut que certains modèles ne soient pas

disponibles.

**Pour les clients au Canada**

Pression sonore élevée Risque de dommages auditifs N'utilisez pas l'appareil avec un volume d'écoute élevé pendant une période prolongée.

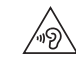

N'exposez pas les piles (bloc-batterie ou piles installées) à une chaleur excessive, telle que le soleil, un feu ou autre, pendant une longue période.<br>Ne soumettez pas les batteries à des conditions de température extrêmement basses qui pourraient<br>entraîner une surchauffe et un emballement thermique.<br>Ne démontez pas, n'ouvrez pas

En cas de fuite d'une batterie rechargeable, ne laissez pas le liquide entrer en contact avec la peau ou les yeux. Si un contact a été établi, lavez la zone touchée avec de grandes quantités d'eau et consultez<br>un médecin.<br>

**A propos des casques d'écoute**<br>Évitez de faire fonctionner l'appareil à un volume sonore si élevé que la lecture prolongée pourrait<br>affecter votre audition.<br>À un volume élevé, les sons extérieurs peuvent devenir inaudible

**Pour les clients aux États-Unis et au Canada**<br>Les informations d'authentification basées sur les lois et règlements peuvent être affichées sur l'écran<br>de ce produit.<br>Baieyez vers le haut sur l'écran d'accueil, et appuyez

Cet appareil a été soumis à un test sur le débit d'absorption spécifique (DAS) à une distance de<br>séparation de 5 mm. Ces conditions de test prennent dûment en compte une distance de sécurité par<br>rapport au corps humain, à

Pour les clients au Canada<br>La bande 5 150 MHz – 5 350 MHz est restreinte à une utilisation à l'intérieur seulement.

## **À propos du fonctionnement**

## **Fonctionnalités BLUETOOTH®**

Vous pouvez écouter la musique sans fil en connectant votre Walkman à un périphérique Bluetooth<br>comme des écouteurs ou des enceintes. Pour des informations détaillées sur l'utilisation de la fonction<br>Bluetooth, reportez-vo

- **Pairage (lors de la première utilisation du périphérique)**<br>La première fois que vous connectez des périphériques audio Bluetooth sans fil, ceux-ci doivent être<br>enregistrés les uns aux autres. Cet enregistrement est appelé
- 
- d'instructions du périphérique.) 2. Balayez vers le haut l'écran d'accueil.
- 

## 3. Appuyez sur [Paramètres] – [Appareils connectés] – [Associer un appareil]. 4. Sélectionnez dans la liste des périphériques le périphérique avec lequel établir la connexion Bluetooth. recommente university of the interpretation of the interpretations of the connexion (utilisations ultérieures)<br>1. Mettez le périphérique audio Bluetooth apparié sous tension et réglez-le sur veille

- 
- 
- 
- 
- 1. Mettez le périphérique audio Bluetooth apparié sous tension et réglez-le sur veille.<br>2. Balayez vers le haut l'écran d'accueil.<br>3. Appuyez sur [Paramètres] [Appareils connectés] [Préférences de connexion] [Bluetoo

- 
- **Déconnexion**<br>1. Balayez vers le haut l'écran d'accueil.<br>2. Appuyez sur [Paramètres] [Appareils connectés] [Préférences de connexion] [Bluetooth].<br>3. Appuyez sur le commutateur pour désactiver la fonction Bluetooth.

### **Remarque**

- Les informations de pairage sont supprimées dans les cas suivants. Appariez à nouveau les périphériques. – Un périphérique ou les deux sont réinitialisés aux réglages d'usine. – Les informations de pairage sont supprimées des périphériques, par exemple lorsque ceux-ci sont réparés.
- 

**Fonctionnalités Wi-Fi**<br>La fonction Wi-Fi permet à votre Walkman d'accéder à Internet ou de se connecter à d'autres<br>périphériques. Pour des informations détaillées sur l'utilisation de la fonction Wi-Fi, reportez-vous au<br>« Le terme « Wi-Fi » indique une interopérabilité certifiée avec les périphériques LAN sans fil.

- 
- 
- **Connexion**<br>1. Balayez vers le haut l'écran d'accueil.<br>2. Appuyez sur [Paramètres] [Réseau et Internet] [Wi-Fi].<br>3. Appuyez sur le commutateur pour activer la fonction Wi-Fi. Tous les réseaux Wi-Fi découverts sont<br>a ff 4. Sélectionnez dans la liste le réseau Wi-Fi avec lequel établir la connexion. Si nécessaire, entrez le mot
- de passe.

- **Déconnexion** 1. Balayez vers le haut l'écran d'accueil.
- 2. Appuyez sur [Paramètres] [Réseau et Internet] [Wi-Fi]. 3. Appuyez sur le commutateur pour désactiver la fonction Wi-Fi.
- 

### **Remarques et précautions**

- Vous devez accepter les dispositions du Contrat de licence d'utilisateur final la première fois que<br>vous utilisez votre Walkman. Pour les relire ultérieurement, balayez vers le haut l'écran d'accueil,<br>puis appuyez sur [P
- 
- 
- Lorsque vous utilisez des écouteurs intra-auriculaires très adhérents, respectez les recommandations<br>
suivantes. Sinon, vous pourriez endommager vos orielles ou vos tympans.<br>
 Ne forcez pas brosque vous inséez les oreil
- 

## **Dépannage**

- 
- 
- Votre Walkman ne peut pas recharger la batterie ou n'est pas reconnu sur votre ordinateur.<br>
 Le câble USB Type-C® (fourni) n'est pas correctement branché sur un connecteur USB de votre<br>
ordinateur. Débranchez le câble U

### **Marques**

Pour des informations sur les lois, les réglementations et les droits de marque, reportez-vous à<br>« Informations importantes » dans la mémoire interne de votre unité. Pour lire les informations,<br>copiez le fichier [Important

## Español

## Modelo: YY1301B1

NOT FOR CANADIAN CUSTOMERS. NOT APPLICABLE IN CANADA, INCLUDING IN THE PROVINCE OF QUEBEC. NE S'ADRESSE PAS AUX CONSOMMATEURS CANADIENS. NON APPLICABLE AU CANADA, Y COMPRIS LA PROVINCE DE QUÉBEC. NO APLICA PARA EL CLIENTE CANADIENSE. NO APLICABLE EN CANADÁ, INCLUIDA LA PROVINCIA DE

QUEBEC.

## **REPRODUCTOR DE MEDIOS DIGITALES**

POR FAVOR LEA DETALLADAMENTE ESTE MANUAL DE INSTRUCCIONES ANTES DE CONECTAR Y OPERAR ESTE EQUIPO. RECUERDE QUE UN MAL USO DE SU APARATO PODRÍA ANULAR LA GARANTÍA.

**Glosario de términos**

### Ordenador: Computadora

No instale el producto en un espacio reducido, como una estantería o un armario empotrado.

### **Acerca de los manuales**

- 
- 
- 
- 1. Guía de referencia (este manual)<br>
2. Manual de instrucciones describe lo siguiente:<br>
El Manual de instrucciones describe lo siguiente:<br>
 Instrucciones básicas de funcionamiento del WALKMAN®<br>
 Cómo acceder a prácticas https://rd1.sony.net/help/dmp/1301/h\_ww/
- 

Dependiendo del país/región en que haya adquirido el Walkman, puede que algunos modelos no estén disponibles.

Aunque navegar es gratis, puede que se le cobre una tarifa de comunicación, según el contrato que tenga con su operador.

Nivel acústico elevado Riesgo de daño auditivo No utilice la unidad a un volumen elevado durante periodos prolongados.

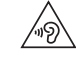

No exponga las baterías (paquete de baterías o baterías instaladas) a un calor excesivo, como la luz del<br>sol, el fuego o similares durante un periodo prolongado.<br>No someta las baterías a condiciones de temperatura extremad sobrecalentamiento y fuga térmica. No desmonte, abra ni corte las baterías secundarias.

no desinonte, abía ni corte las baterías secundarias.<br>En caso de fuga de una batería secundaria, no deje que el líquido entre en contacto con la piel o los ojos. Si se ha producido contacto, lave la zona afectada con abundante agua y busque asistencia médica.<br>Hay que cargar las baterías secundarias antes de utilizarlas. Consulte siempre las instrucciones del<br>fabricante o el manual Después de periodos prolongados de almacenamiento, es posible que se deba cargar y descargar las baterías secundarias varias veces a fin de alcanzar su rendimiento máximo. Deséchelas correctamente.

### **Acerca de los auriculares**

Evite reproducir la unidad a un volumen tan elevado que, si la utiliza de forma prolongada, su audición<br>pudiera verse afectada.<br>A un volumen alto, los sonidos externos pueden volverse inaudibles. Evite escuchar la unidad e

bicicleta. Como los auriculares son de diseño abierto, el sonido se emite al exterior. Procure no molestar a las personas que estén cerca de usted.

**Requisitos de alimentación**<br>Batería recargable de lones de Litio incorporada, cc 3,7 V (Batería recargable de iones de Litio integrada)<br>Alimentación USB (Puerto Serial Universal USB) de cc 5 V

**Especificación de LAN inalámbrica**

Estándar: IEEE 802.11a/b/g/n/ac Banda de 2,4 GHz (2,400 GHz – 2,473 GHz)/5 GHz (5,150 GHz – 5,850 GHz)

**Especificación Bluetooth**

Sistema de comunicación: Especificación Bluetooth Versión 5.0 Banda de 2,4 GHz (2,400 GHz – 2,483 GHz)

## **Acerca de las operaciones**

**Capacidades BLUETOOTH®**

Puede escuchar música de manera inalámbrica conectando su Walkman a un dispositivo Bluetooth tal como auriculares o altavoces. Consulte la "Guía de ayuda" para ver detalles sobre la utilización de la función Bluetooth.

- **Emparejamiento (primera vez que se utiliza el dispositivo)**<br>Cuando conecte dispositivos de audio Bluetooth de manera inalámbrica por primera vez, los<br>dispositivos deberán ser registrados el uno al otro. Este registro se d 1. Ajuste el dispositivo de audio Bluetooth al modo de emparejamiento. (Consulte el manual de<br> instrucciones del dispositivo.)<br>2. Deslice la mano hacia arriba sobre la pantalla de inicio.
- 
- 
- 3. Toque [Ajustes] [Dispositivos conectados] [Emparejar nuevo dispositivo]. 4. Seleccione el dispositivo en la lista de dispositivos para hacer la conexión Bluetooth.

- 
- 
- 
- **Conexión (usos posteriores)**<br>
2. Encienda el dispositivo de audio Bluetooth emparejado y ajústelo al modo de espera.<br>
2. Deslice la mano hacia arriba sobre la pantalla de inicio.<br>
2. Deslice la mano hacia arriba sobre la

- **Desconexión**<br>1. Deslice la mano hacia arriba sobre la pantalla de inicio.<br>2. Toque [Ajustes] [Dispositivos conectados] [Preferencias de conexión] [Bluetooth].<br>3. Toque el interruptor para desactivar la función Bluet
- 

- **Nota** • La información de emparejamiento se elimina en las situaciones siguientes. Empareje otra vez los dispositivos.
	- Se restablecen los ajustes de fábrica de uno de los dispositivos o de ambos. Se elimina la información de emparejamiento de los dispositivos, por ejemplo, cuando los dispositivos se reparan.

### **Capacidades Wi-Fi**

**Notas y precauciones**

**Solución de problemas**

**Marcas comerciales**

La función Wi-Fi permite a su Walkman acceder a internet, o conectar con otros dispositivos. Consulte la<br>"Guía de ayuda" para ver detalles sobre la utilización de la función Wi-Fi.<br>El término "Wi-Fi" indica interoperabilid

Tiene que aceptar los términos del Contrato de Licencia del Usuario Final cuando utilice su Walkman •<br>por primera vez. Para leerlos otra vez más tarde, deslice la mano hacia arriba sobre la pantalla de<br>inicio, y toque [Aju

• Cuando utilice auriculares internos con un alto grado de adherencia, tenga en cuenta lo siguiente. Si no lo hace así, puede dañarse los oídos o los tímpanos. – No fuerce las almohadillas para insertárselas en los oídos. – No se retire las almohadillas de los oídos repentinamente. Cuando se quite los auriculares, mueva

• Asegúrese de leer las instrucciones para tarjetas microSD en la Guía de ayuda en Internet antes de guardar contenido en una tarjeta microSD (no suministrada).<br>
• Cuando conecte a Internet el sistema, utilice el rúter (m

- Su Walkman no puede cargar la batería, o el ordenador no lo reconoce.<br>
- El cable USB Type-C® (suministrado) no está conectado correctamente a un conector USB de su<br>
ordenador. Desconecte el cable USB Type-C, y después

· Para ver información sobre leyes, reglamentos, y derechos de marcas comerciales, consulte<br>"Información inportante" en la memoria interna de la unidad. Para leerlo, copie el archivo<br>[Important\_Information] a su ordenador

suavemente las almohadillas arriba y abajo. • Para evitar que la batería se deteriore, cárguela al menos una vez cada 6 meses.

YY1301B1 5-042-685-31(1)

### **Conexión**

**Desconexión**

usu. final].

- 
- 1. Deslice la mano hacia arriba sobre la pantalla de inicio.<br>2. Toque [Ajustes] [Redes e Internet] [Wi-Fi].<br>3. Toque el interruptor para activar la función Wi-Fi. Se visualizarán todas las redes Wi-Fi detectadas.

1. Deslice la mano hacia arriba sobre la pantalla de inicio. 2. Toque [Ajustes] – [Redes e Internet] – [Wi-Fi]. 3. Toque el interruptor para desactivar la función Wi-Fi.